## **Table of Contents**

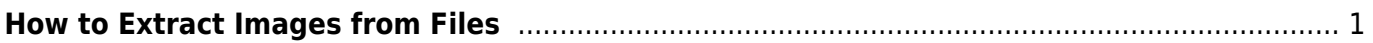

Last update: 2021/06/16 18:35 public:nnels:etext:extracting\_images\_ebooks http://bclc.wiki.libraries.coop/doku.php?id=public:nnels:etext:extracting\_images\_ebooks&rev=1623868518

## <span id="page-2-0"></span>**How to Extract Images from Files**

Sometimes during conversion to .doc format, or when clearing styles, images get lost. On this page you will find instructions on how to extract images from different files.

- [Extract images from EPUB files](http://bclc.wiki.libraries.coop/doku.php?id=public:nnels:etext:extract-images)
- [Extract Images from PDF Files](http://bclc.wiki.libraries.coop/doku.php?id=public:nnels:etext:extract_images_from_pdf_files)
- [Extract Images from Kindle Files](http://bclc.wiki.libraries.coop/doku.php?id=public:nnels:etext:extract_images_from_kindle_files_azw_azw3)

If you come across any issues, or have any questions, please post them on the  $Q\&A$  page.

From: <http://bclc.wiki.libraries.coop/> - **BC Libraries Coop wiki** Permanent link: **[http://bclc.wiki.libraries.coop/doku.php?id=public:nnels:etext:extracting\\_images\\_ebooks&rev=1623868518](http://bclc.wiki.libraries.coop/doku.php?id=public:nnels:etext:extracting_images_ebooks&rev=1623868518)**

Last update: **2021/06/16 18:35**

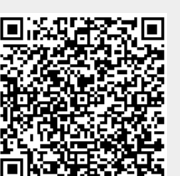